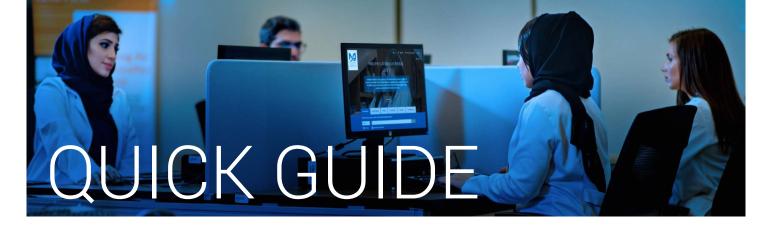

# How to access library e-resources remotely

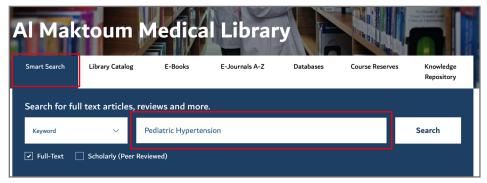

- Go to the Library's website mbru.ac.ae/library
- 2 Click on "Smart Search" enter keyword, title or author
- 3 Click on "Search"

# 4 Enter your Login credentials

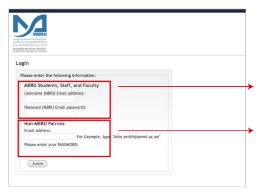

### **Option 1**

If you are a full time MBRU faculty or student or staff having MBRU email then login under "MBRU Students, Staff and Faculty" section using university email and password. For example;

Username: (firstname.lastname@mbru.ac.ae)
Password: (your MBRU email password)

## **Option 2**

If you are an adjunct faculty or not having MBRU email then login under "Non-MBRU Patrons" section using credentials provided by library, for example;

Username: johnsmith@gmail.com (your email provided for the library registration)
Password: (your password issued by the library)

# 5 Find your search results

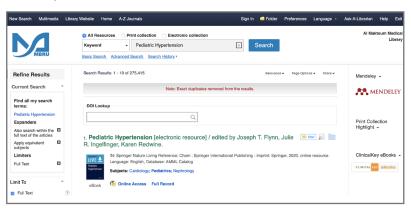

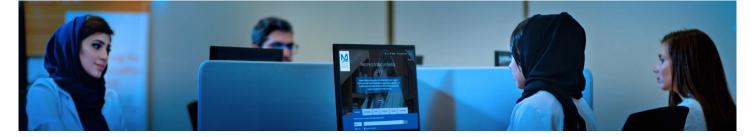

You will see the options available to you on the webpage as illustrated below:

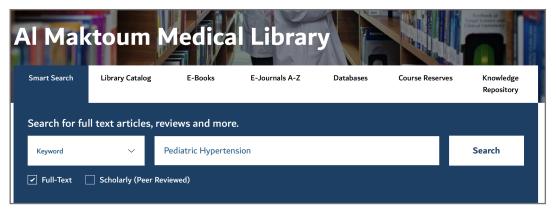

Library search fields includes Smart Search, Library Catalog, E-Books, E-Journals, Databases, Course Reserves and Knowledge Repository. Explore these content areas to see what is available.

#### **Smart Search**

One of the most useful tools is "Smart Search". You can search by key terms, authors names, or titles, and the tool will search all the content of the library, including books, articles, e-books that the library has access to.

#### **Library Catalog**

Library catalog will search library books, e-books and print journals with its bibliography records

#### E-Books

E-Books search field is dedicated search for only E-Books

#### E-Journals

This section provides A-Z e-journals list,. Search can be conducted using title or author name.

#### **Course Reserves**

Course reserves provides books information related to the curriculum and categorized by course name or course code.

#### **Databases**

Databases tab provides quicklinks to various useful databases, such as UpToDate, Scopus, Science Direct, ClinicalKey, and more.

#### **Knowledge Repository**

This section can search MBRU's scholarly communications including theses, faculty publications, student projects, and other university publications.

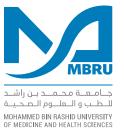

For more information, contact the library at library@mbru.ac.ae